## **Changing Fork behavior**

Cameo Simulation Toolkit allows you to specify whether Forks in Activity Diagrams run in a parallel or sequential way during simulation. You can change the behavior of an individual Fork by adding a constraint with a hardcoded keyword (sequential or parallel). If a Fork is set to run in parallel, all outgoing edges from that Fork run simultaneously. If a Fork is set to run sequentially, only one outgoing edge from that Fork can run at a time.

If you change the Fork behavior by adding constraints as described in this chapter, this behavior will override the **Run Forks In Parallel** property of a [Simulation Configuration.](https://docs.nomagic.com/display/CST2022xR1/SimulationConfig+stereotype)

## To change Fork behavior during simulation

Λ

- In an Activity Diagram, right-click a Fork and do one of the following:
	- If you want the fork to run sequentially, go to **Simulation** > **Occurrence** > **Sequential**.
	- If you want the fork to run in parallel, go to **Simulation** > **Occurrence** > **Parallel**.

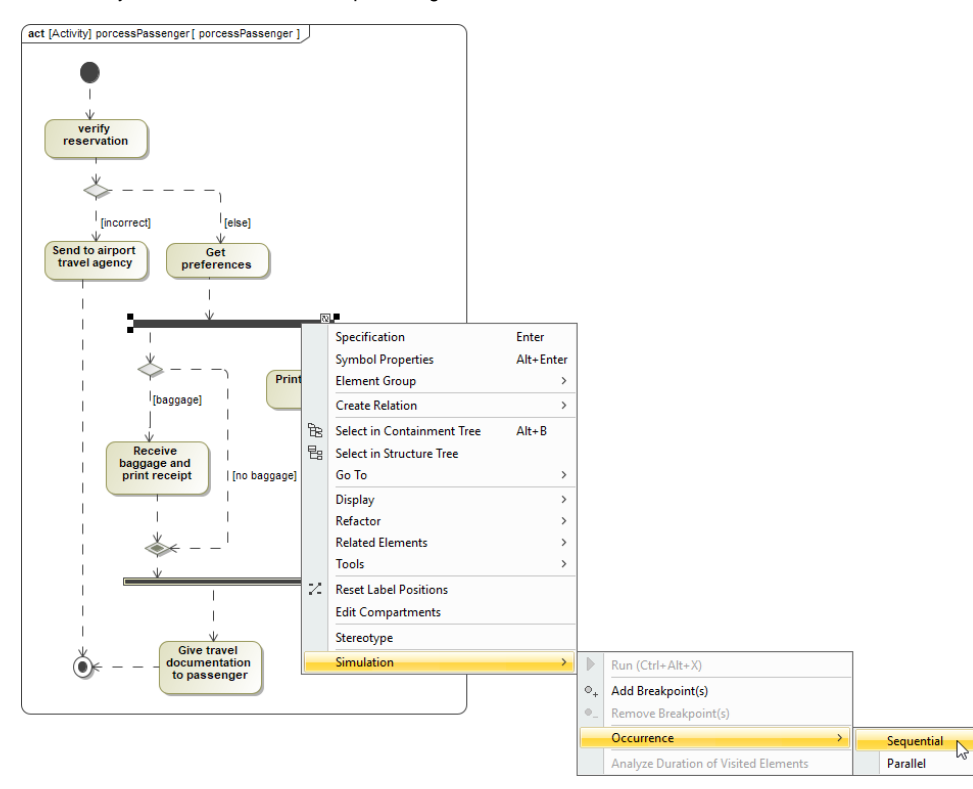

After you change the behavior of a Fork as described above, the label indicating the specified behavior is added to the Fork symbol (either sequential, or pa rallel).